# To Login:

# Click on www.saxetesting.com

Go to the publication for which you wish to take the test.

Click on the publication. (ie. Clinical Foundations)

Go to the register button and click it Enter your name

Enter your address

Enter your email address

Enter your profession (eg. Nurse, RT). This is important.

Enter your membership number

Choose a username

Choose a password

## Confirm your password

If you wish to receive updates from Saxe Communications on current and future publications, click the box in the Subscribe box.

#### Click Register

Take the test. Follow the instructions.

#### Take the survey

If you passed, click on the PRINT button at the bottom of the certificate.

### If you cannot print your certificate.

Check to see if you entered the right profession in the registration page

#### Go to www.saxetesting.cd

Click on the publication

Login with your username and password

Select "EDIT PROFILE" on the left below the newsletter illustration

Check what you entered as "Profession"

Infection Control Resource Safe Practices Perspectives Clinical Foundations

Home Infusion

Nurses, Dietitians Nurses and RTs (not all issues) (RT will be in red) RTs, STs Nurses and Pharmacists, Pharmacy Technicians

Nurses and Medical Technicians

2

If your listed profession is not the same as the list above, you can still take the test but you cannot print out a certificate

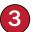

# If you want to change your registration information or update profile

Go to www.saxetesting.com

Click on any publication (right column above subscribe box) Login Click "Edit Profile"

Saxe Healthcare 004 TH A

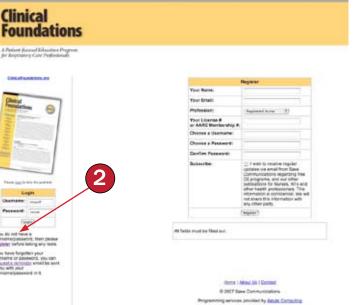

Clinical Foundations

### -feenii Eduară

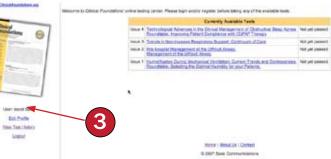

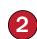